#### 11/20/2023

Volume 10, Issue 3

## MURPHY BI-WEEKLY WRITING TIP

Reading-Tech Tip: The Find Command

Dear Murphy Students:

There is a month left to the semester, which means final projects and papers – which also means reading, or re-reading, a lot of material.

One quick technique to review a lengthy article or book chapter is to use your computer's *Find Command* to locate key terms or phrases.

### The Find Command

The *Find Command* is a tool on your computer that lets you search ("find") words on the webpage or document.

#### How to Use

If you press the *Ctrl* + *F* keys on your computer at the same time (*or*, if you are using an Apple product, *Command* + *F*) – a search box will open in the upper right corner of your screen:

# When to Use

If you want to see whether an article you found is relevant – you can search a key term and it will be highlighted throughout the article

E VE AL

Example

Self-monitoring procedures have yielded promising results in a variety of fields. For example, Hallahan, Lloyd, Kosiewicz, Kaufman, and Graves (<u>1979</u>) used a <u>self-monitoring</u> procedure with an elementary-age boy who had a learning disability to increase on-task behavior. Foxx and Axelroth (<u>1983</u>) instructed 12 participants to self-record and graph their daily nicotine intake, which resulted in major decreases in nicotine intake for as long as 12 months after the intervention was faded. <u>Self-monitoring</u> has also been used to decrease challenging behaviors, such as stereotypy in people with intellectual disabilities (Fritz, Iwata, Rolider, Camp, & Neidert, <u>2012</u>).

The benefits of using **self-monitoring** are that few training sessions are needed, and it can be implemented by individuals without a background in behavior analysis, many of which individuals do daily (e.g., caloric intake, monitoring blood glucose, recording expenses in a checkbook). With advances in technology over the last 20 years, **self-monitoring** procedures are no longer limited to

#### Sign Up for a One-On-One Tutoring Session

1. Visit <u>https://murphy.mywconline.net/</u>

- 2. <u>Register for an account</u>
- 3. Log in and select the "Writing Support (All Campuses)" calendar.
- 4. Choose any of the available white rectangles.
- 5. Fill out the form with your assignment info.

Jean Soto, Writing Specialist Jean.Soto@slu.cuny.edu (929) 265-2101

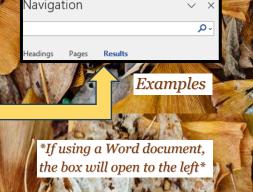

×

#### When to Use

- Use with lengthy websites, textbook chapters, or any PDF document
- You can use this tool to be efficient in your reading – of course, aim to read as much of a text as possible, but this may help you be strategic with your time.

If you have questions or want to put this into practice, feel free to contact me! ©